# **Описание блоков медицинской карты**

Обратите внимание, что наличие и порядок блоков медицинской карты вы можете задать самостоятельно через настройки медицинской карты. *Подробнее о настройках медицинской карты можно узнать [ЗДЕСЬ](https://optimahelp.itigris.ru/m/58472/l/1026776-)*

 По умолчанию доступны только блоки "Текущие очки" и "Показатели". И то, только в том случае, если вы пользовались ими ранее.

#### Медицинская история

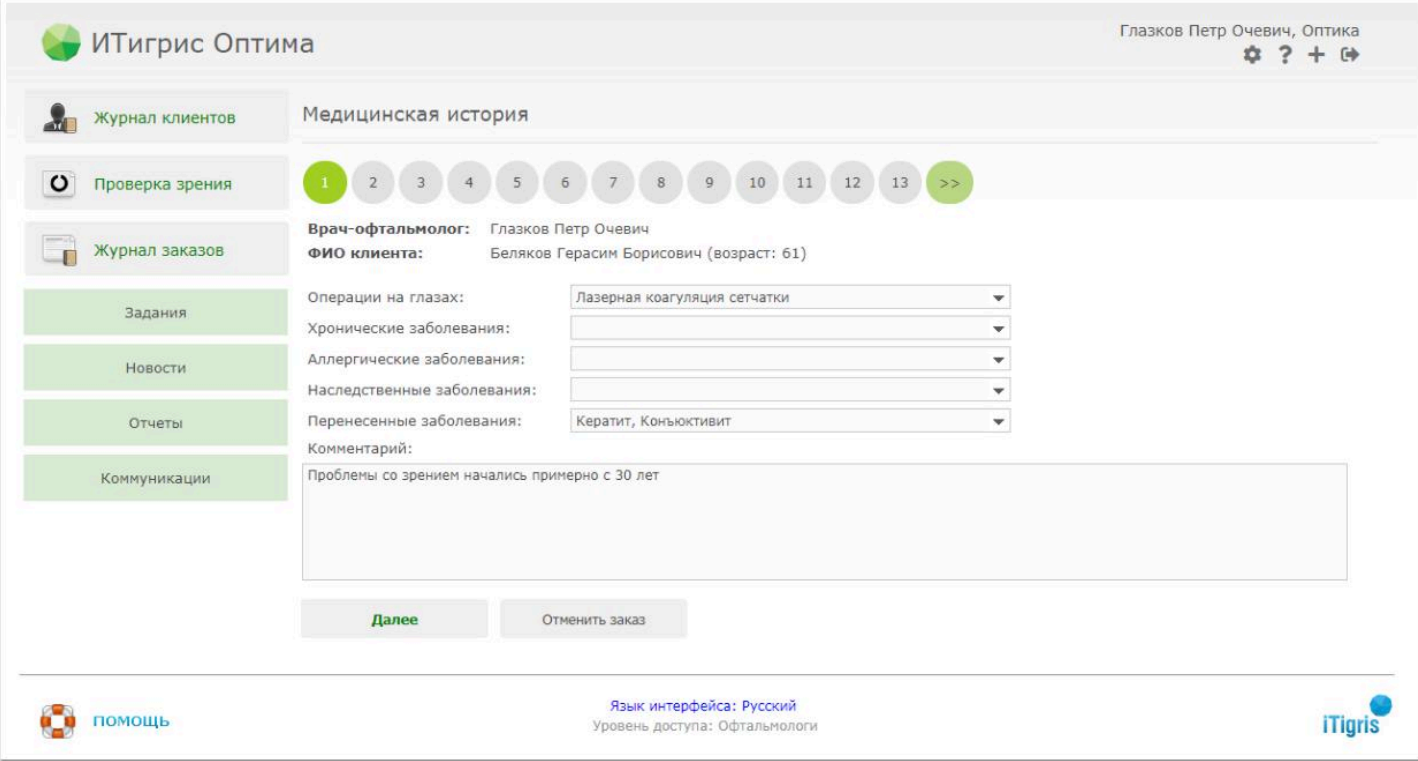

Блок "**Медицинская история**" предназначен для внесения информации о перенесенных клиентом операциях на глазах и заболеваниях. Во всех имеющихся полях доступен мультивыбор значений (то есть вы можете выбрать несколько значений в каждом поле). При распечатывании медицинской карты на печать будет выводиться в т.ч. и текст из поля "**Комментарий**" (текст не более 1000 символов).

Значения всех имеющихся полей можно задать в соответствующих справочниках. Для этого нужно войти в программу под пользователем с уровнем доступа Системный администратор и перейти в пункт меню "Справочники" - "Справочники доктора".

 - Полю "Перенесенные заболевания" соответствует справочник "Заболевания"; - Значения справочника "Заболевания" по умолчанию установлены в соответствии с Международной классификацией болезней 10-го пересмотра (МКБ-10);

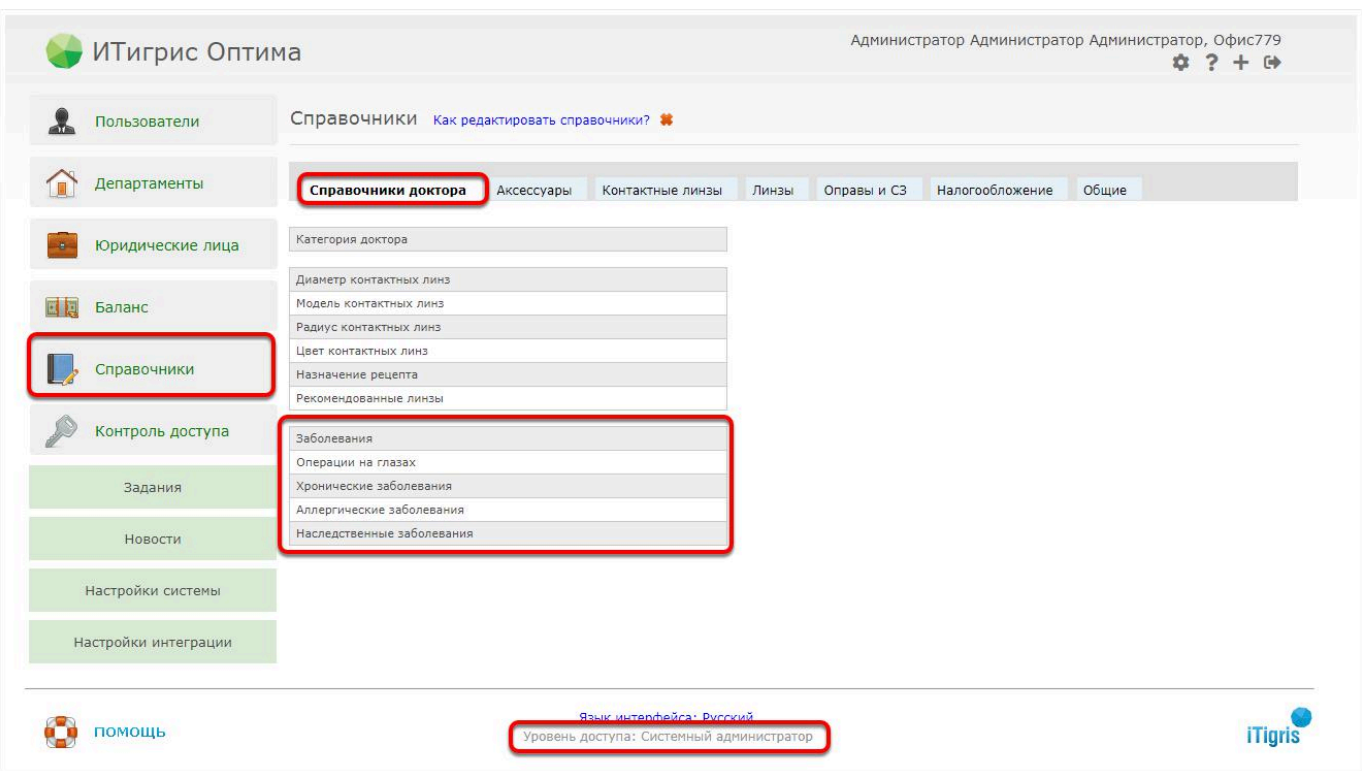

#### Жалобы и зрительные нагрузки

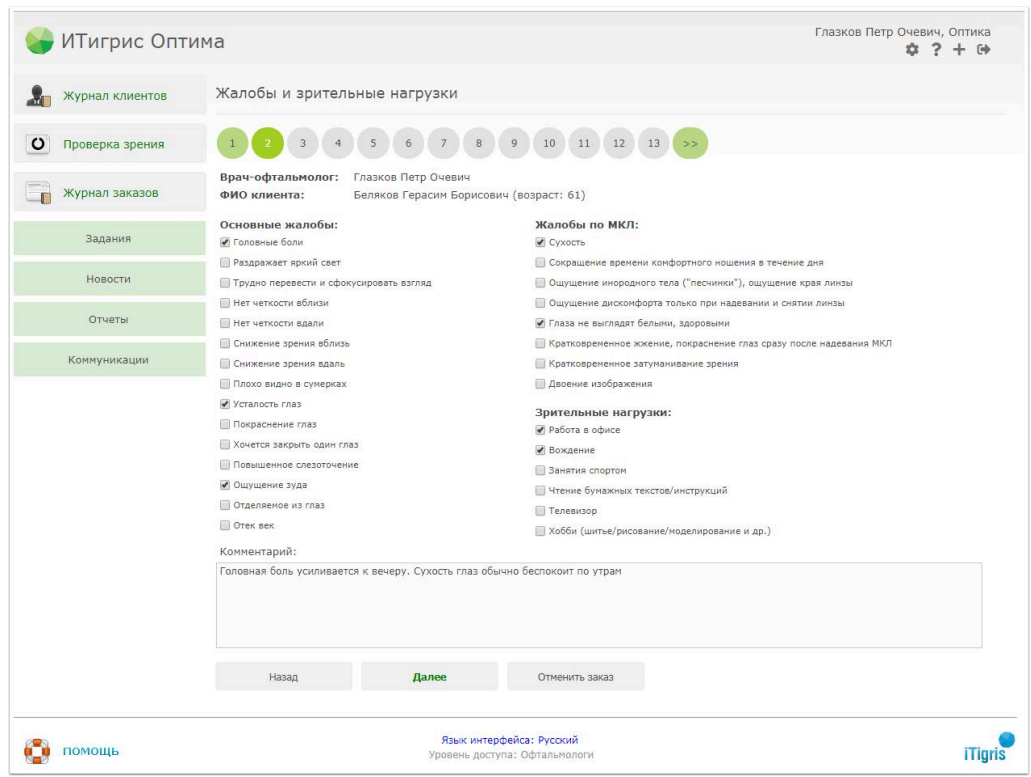

В блоке "**Жалобы и зрительные нагрузки**" вы можете отмечать сколько угодно необходимых значений в каждом списке. При распечатывании медицинской карты на печать будет выводиться в т.ч. и текст из поля "**Комментарий**" (текст не более 1000 символов).

### Текущие очки

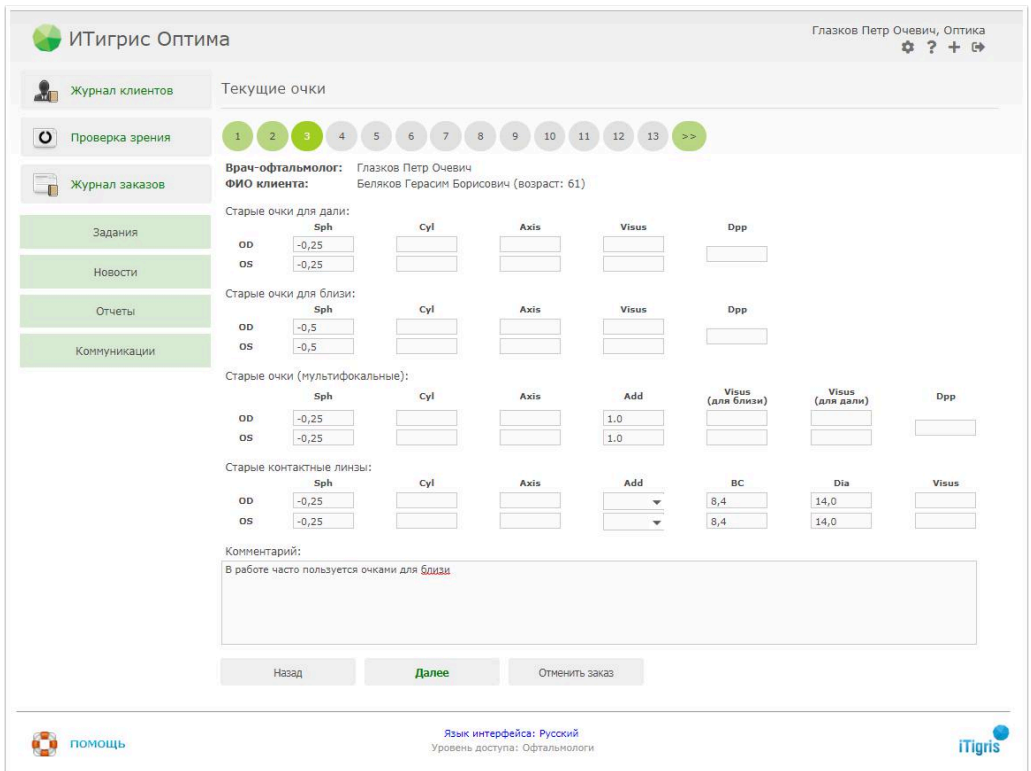

Блок "**Текущие очки**" полностью соответствую одноименному блоку, который присутствовал в программе до появления Медицинской карты. При распечатывании медицинской карты на печать будет выводиться в т.ч. и текст из поля "**Комментарий**" (текст не более 1000 символов).

### Показатели

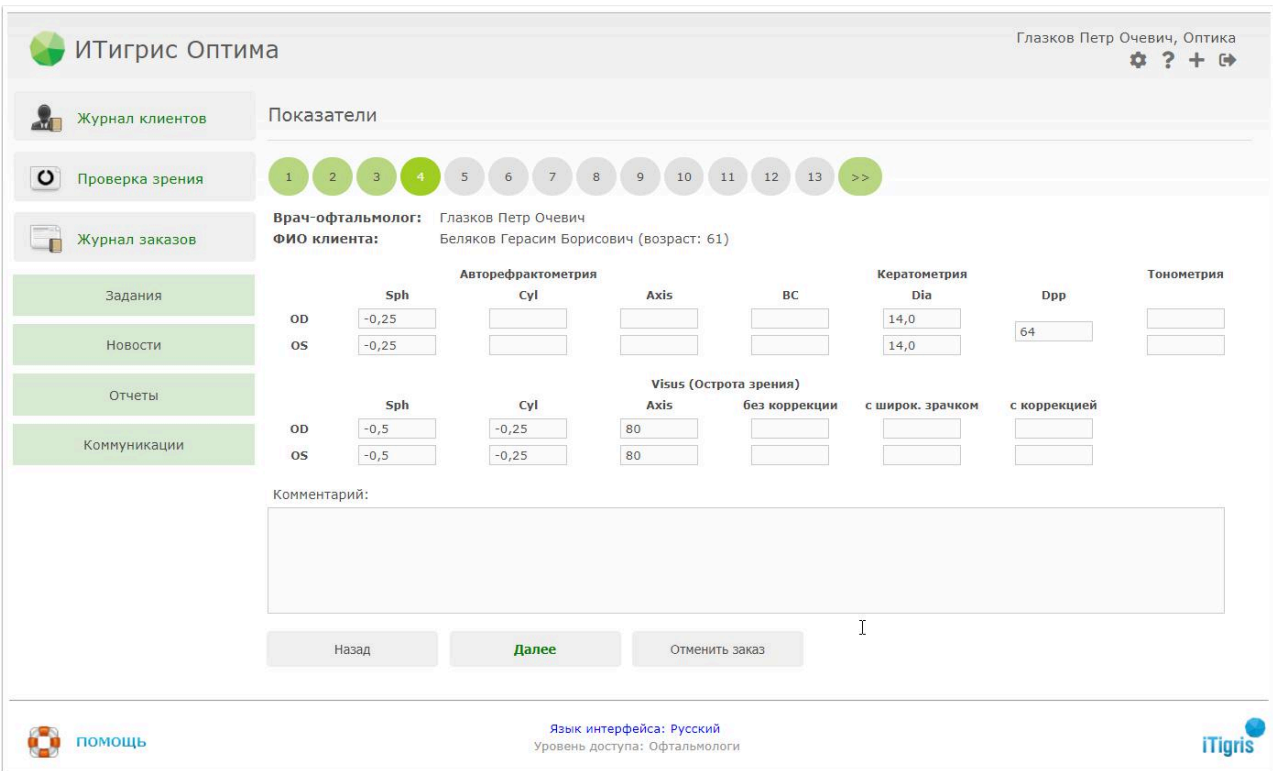

Блок "**Показатели**" полностью соответствую одноименному блоку, который присутствовал в программе до появления Медицинской карты. При распечатывании медицинской карты на печать будет выводиться в т.ч. и текст из поля "**Комментарий**" (текст не более 1000 символов).

#### Предварительные тесты и характер зрения

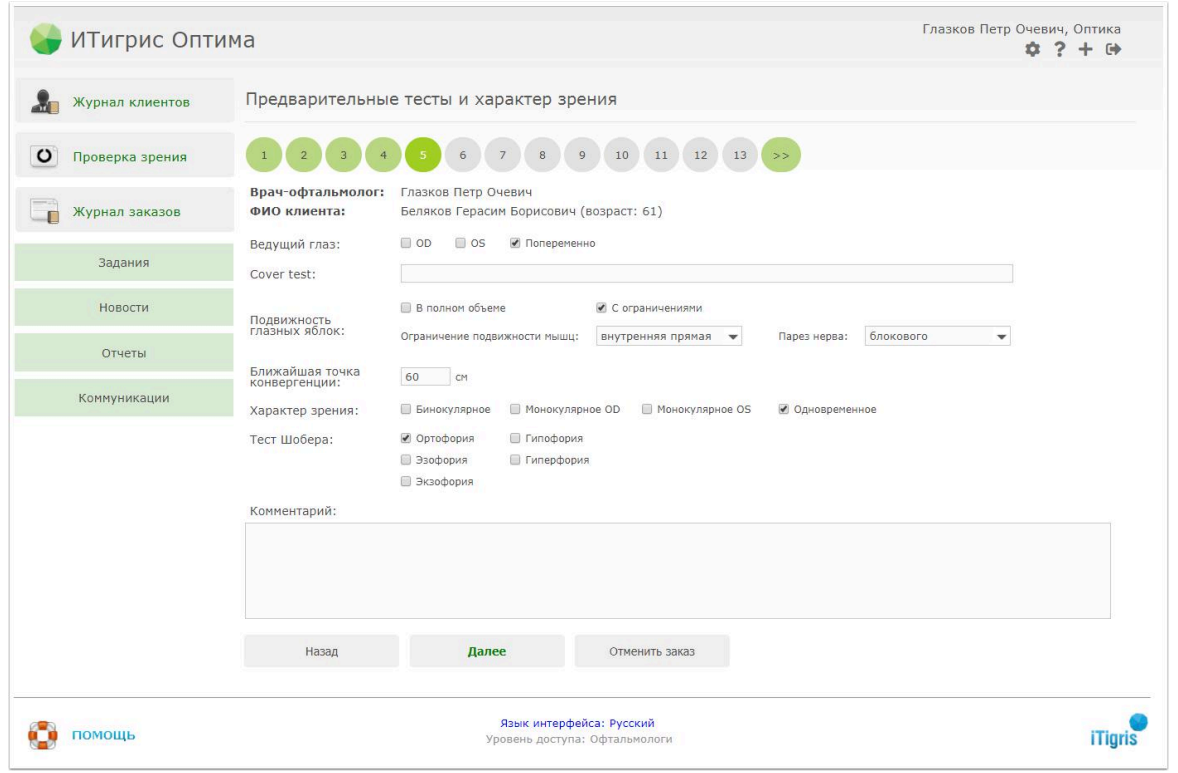

В поле **"Ведущий глаз"** может быть выбрано только одно из трех предлагаемых значений;

Максимальная длина текста в поле **"Cover test"** - 100 символов включая пробелы;

В случае выбора в поле **"Подвижность глазных яблок"** варианта "*В полном объеме*" выпадающие списки "*Ограничение поджвижности мышц*" и "*Парез нерва*" становятся неактивными;

Максимальное значение в поле **"Ближайшая точка конвергенции"** - трехзначное;

В поле **"Характер зрения"** может быть выбрано только одно из четырех предлагаемых значений;

В поле **"Тест Шобера"** может быть выбрано только одно из предлагаемых значений;

#### Исследование аккомодации, определение аддидации

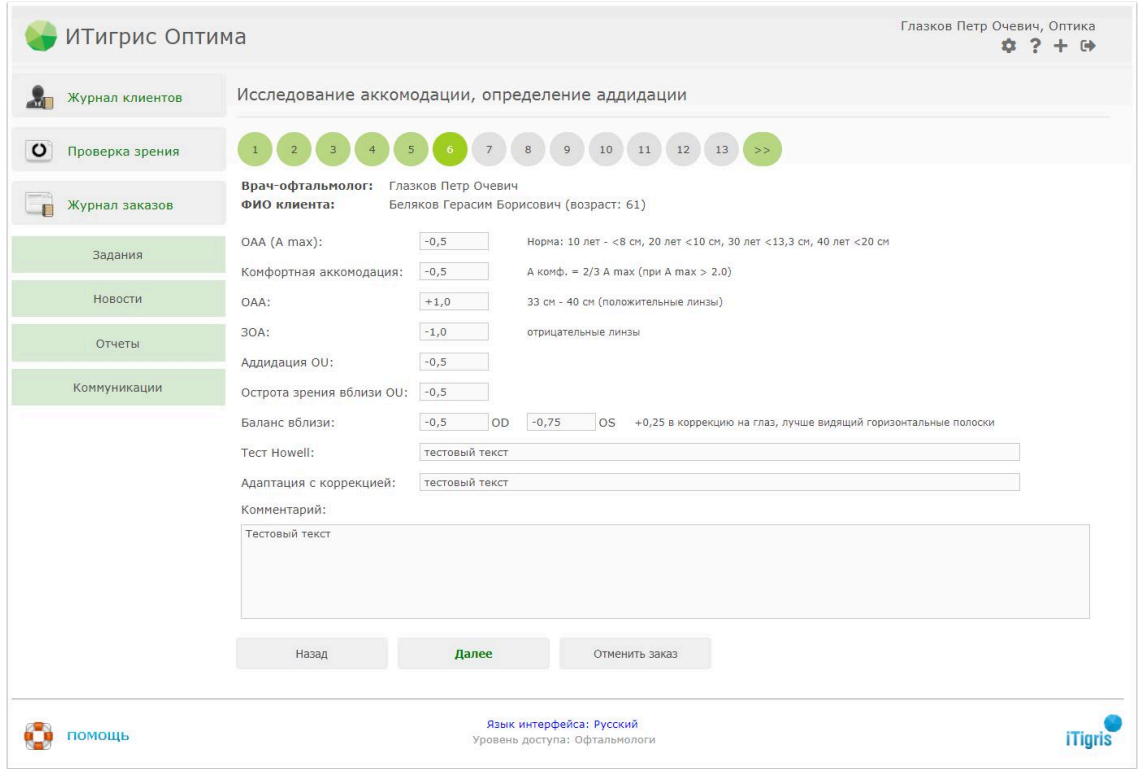

В полях **"Тест Howell"** и **"Адаптация с коррекцией"** - ограничение в 100 символов с учетом пробелов;

В остальных полях выпадающий список значений аналогичен списку диоптрий очковых линз;

# Status Oculorum Part 1

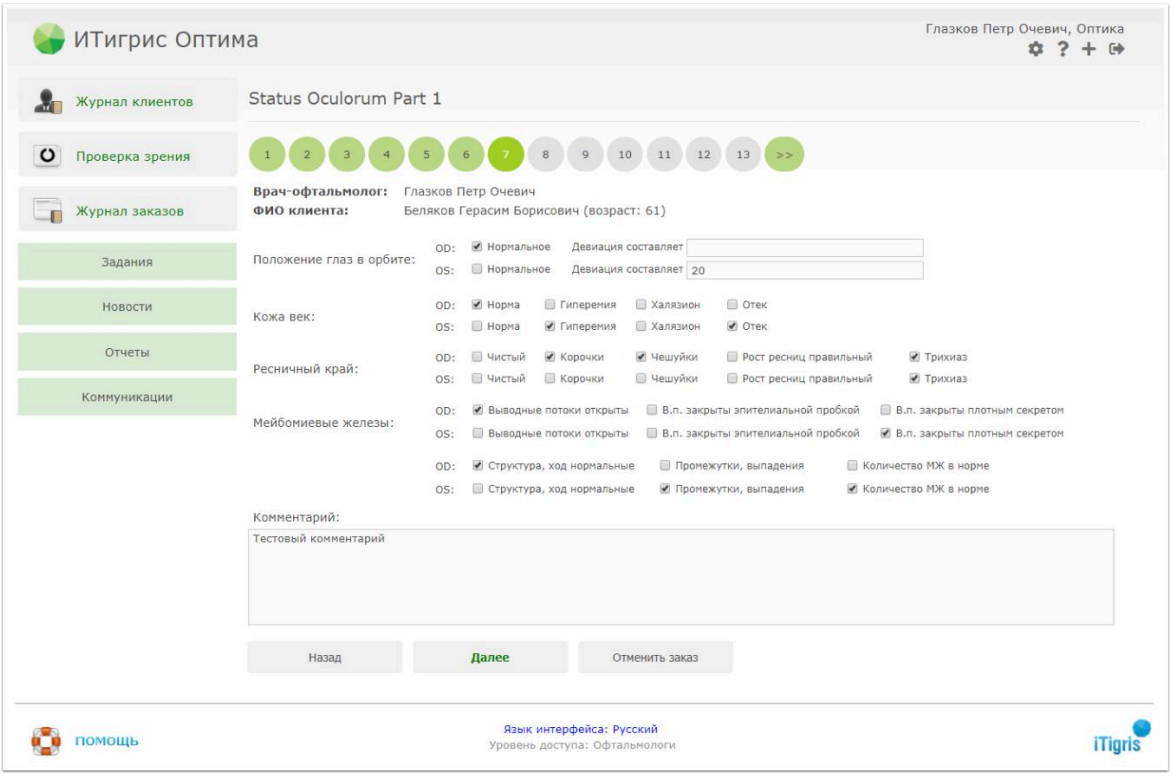

По умолчанию все поля в данном блоке пустые.

В поле **"Положение глаз в орбите"** для каждого глаза может быть выбрано либо значение "*Нормальное*", либо значение введенное вручную в поле "*Девиация составляет*" (ограничение 50 символов);

В поле **"Кожа век"** для каждого глаза может быть выбрано либо значение "*Норма*", либо другие 3 варианта в любом сочетании (*Гиперемия, Халязион, Отек*);

В поле **"Ресничный край"** для каждого глаза может быть выбрано либо значение "*Чистый*", либо варианты "*Корочки*" , "*Чешуйки*" в любом сочетании. Также может быть выбран один из двух вариантов: "*Рост ресниц правильный*" или "*Трихиаз*";

В поле **"Мейбомиевые железы"** для каждого глаза можно указать следующие признаки: - Один из вариантов: "*Выводные потоки открыты*" или "*В.п. закрыты эпителиальной пробкой*" или "*В.п. закрыты плотным секретом*".

- Один из вариантов: "*Структура, ход нормальные*" или "*Промежутки, выпадения*"
- Отметить признак "*Количество МЖ в норме*" при наличии такового;

# Status Oculorum Part 2

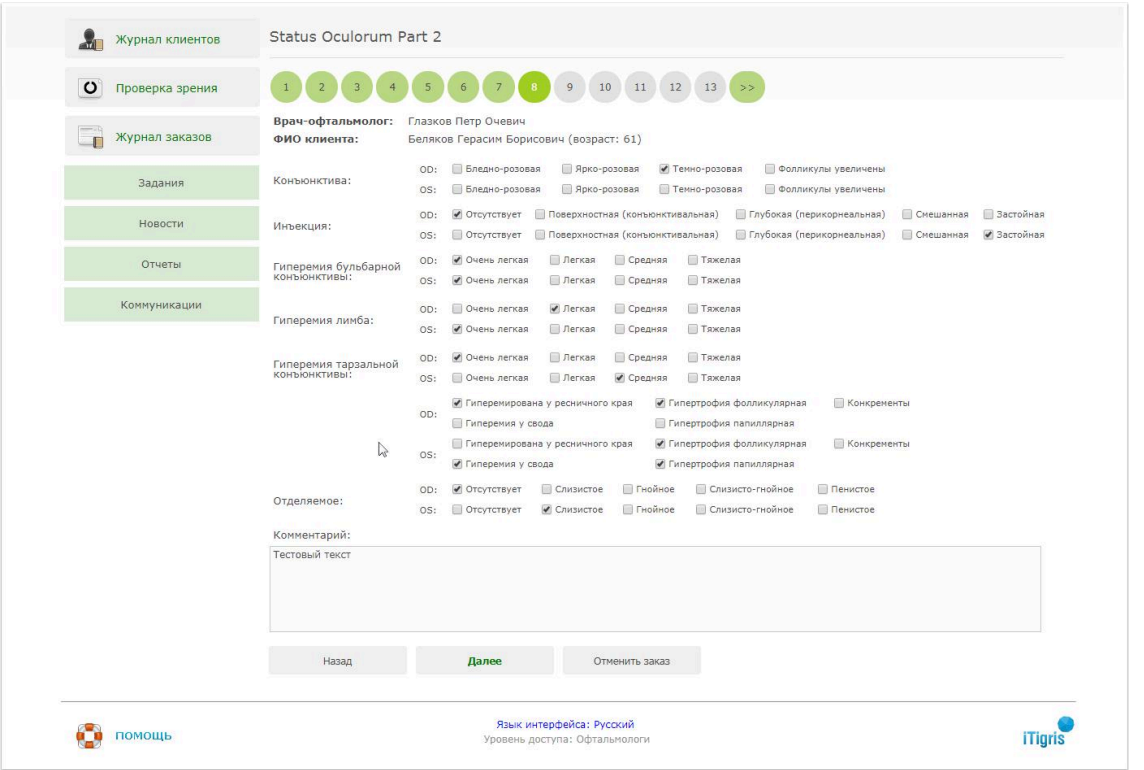

По умолчанию все поля в данном блоке пустые.

В поле **"Конъюнктива"** для каждого глаза можно указать следующие признаки:

- Один из вариантов: "*Бледно-розовая*" или "*Ярко-розовая*" или "*Темно-розовая*".
- Отметить признак "*Фолликулы увеличены*" при наличии такового;

В полях **"Инъекция","Гиперемия бульбарной конъюнктивы"** и **"Гиперемия лимба"** для каждого глаза может быть выбрано одно из предложенных значений;

В поле **"Гиперемия тарзальной конъюнктивы"** для каждого глаза можно указать следующие признаки:

- Один из вариантов: "*Очень легкая*" или "*Легкая*" или "*Средняя*" или "*Тяжелая*"

- Отметить признаки "*Гиперемирована у ресничного края*" , "*Гиперемия у свода*" ,

"*Гипертрофия фолликулярная*" , "*Гипертрофия папиллярная*" и "*Конкременты*" при наличии таковых;

В поле **"Отделяемое"** для каждого глаза может быть выбрано одно из предложенных значений;

# Status Oculorum Part 3

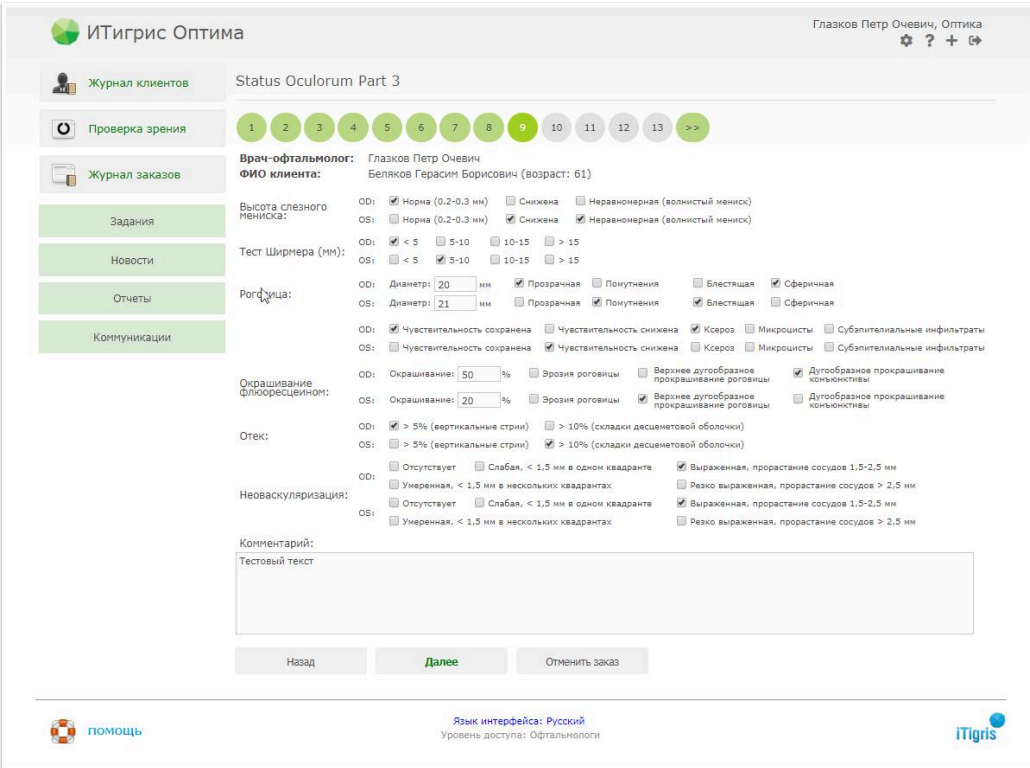

По умолчанию все поля в данном блоке пустые.

В поле **"Высота слезного мениска"** для каждого глаза может быть выбрано либо значение "*Норма*", либо другие 2 варианта в любом сочетании (*Снижена, Неравномерная*);

В поле **"Тест Ширмера (мм)"** для каждого глаза может быть выбрано одно из предложенных значений;

В поле **"Роговица"** для каждого глаза можно указать следующие признаки:

- Диаметр (текстовое поле с ограничением в 4 символа)
- Один из вариантов "*Прозрачная*" или "*Помутнения*"
- Отметить признаки "*Блестящая*" и "*Сферичная*" при необходимости

- Один из вариантов "*Чувствительность сохранена*" или " *Чувствительность снижена*"

- Отметить признаки "*Ксероз*" , "*Микроцисты*" и "*Субэпителиальные инфильтраты*" при наличии таковых;

В поле **"Окрашивание флюоресцеином"** для каждого глаза можно указать следующие признаки:

- Окрашивание (целое число от 0 до 1000)

- Отметить признаки "*Эрозия роговицы*" , "*Верхнее дугообразное прокрашивание роговицы*" и "*Дугообразное прокрашивание конъюнктивы*" при наличии таковых;

В поле **"Отек"** для каждого глаза можно выбрать один из предложенных вариантов;

В поле **"Неоваскуляризация"** для каждого глаза можно указать следующие признаки:

- Один из вариантов: "*Отсутсвует*" или "*Слабая, < 1,5 мм в одном квадранте*" или "*Умеренная, < 1,5 мм в нескольких квадрантах*"

- Один из вариантов: "*Выраженная, прорастание сосудов 1,5 - 2,5 мм*" или "*Резко выраженная, прорастание сосудов > 2,5 мм*"

При распечатывании медицинской карты на печать будет выводиться в т.ч. и текст из поля **"Комментарий"** (текст не более 1000 символов).

### Мед. центр, врач 1

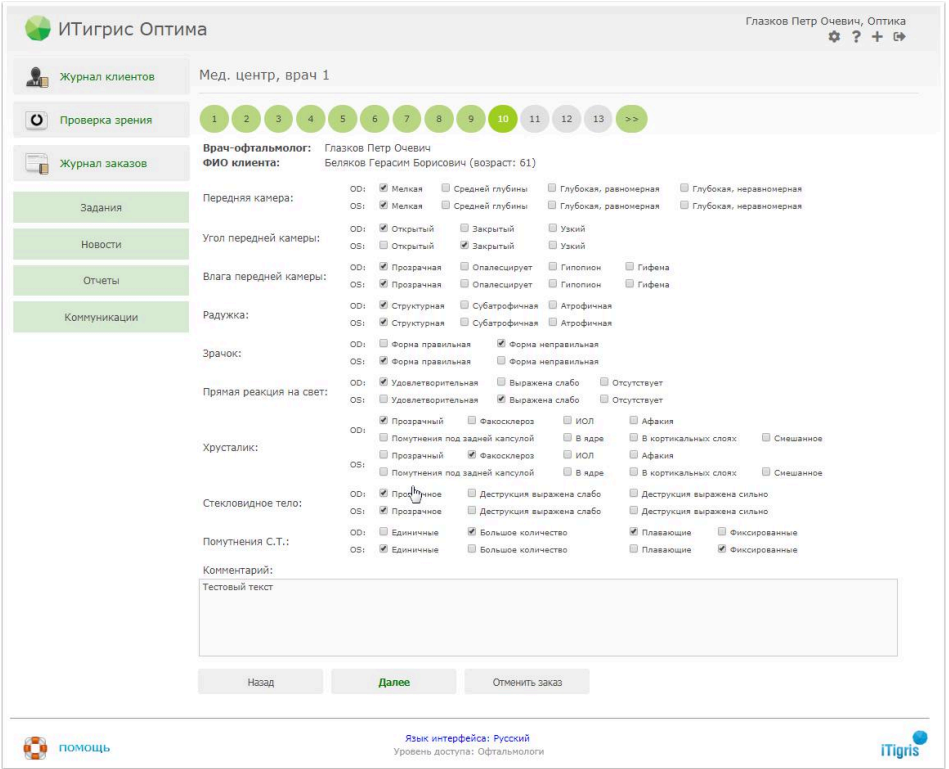

В поле **"Передняя камера"** для каждого глаза может быть выбрано одно из предложенных значений;

В поле **"Угол передней камеры"** для каждого глаза может быть выбрано одно из предложенных значений;

В поле **"Влага передней камеры"** для каждого глаза может быть выбрано одно из предложенных значений;

В поле **"Влага передней камеры"** для каждого глаза может быть выбрано одно из предложенных значений;

В поле **"Радужка"** для каждого глаза может быть выбрано одно из предложенных значений;

В поле **"Зрачок"** для каждого глаза может быть выбрано одно из предложенных значений;

В поле **"Прямая реакция на свет"** для каждого глаза может быть выбрано одно из предложенных значений;

В поле **"Хрусталик"** для каждого глаза может быть выбрано одно из предложенных значений;

В поле **"Стекловидное тело"** для каждого глаза может быть выбрано одно из предложенных значений;

В поле **"Стекловидное тело"** для каждого глаза может быть выбрано одно из предложенных значений;

В поле **"Помутнения С.Т."** для каждого глаза можно указать следующие признаки:

- Одно из значений: "*Единичные*"или "*Большое количество*"
- Одно из значений: "*Плавающие*" или "*Фиксированные*"

При распечатывании медицинской карты на печать будет выводиться в т.ч. и текст из поля **"Комментарий"** (текст не более 1000 символов).

#### Мед. центр, врач 2

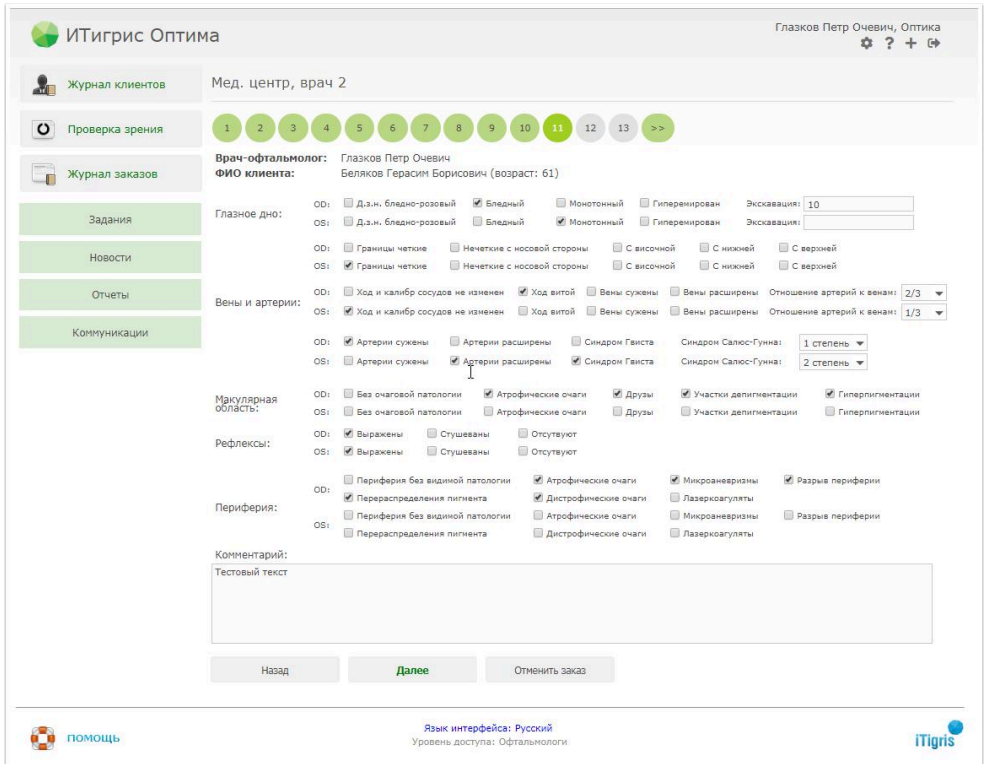

В поле **"Глазное дно"** для каждого глаза можно указать следующие признаки:

- Одно из значений: "*Д.з.н. бледно-розовый*" или "*Бледный*"
- Отметить признаки "*Монотонный*" и "*Геперемирован*" при наличии таковых
- Экскавация (текстовое поле с ограничением в 20 символов включая пробелы)

- Либо Значение "*Границы четкие*" либо значения "*Нечеткие с носовой стороны*", "*С височной*", "*С нижней*", "*С верхней*" в любом сочетании

В поле **"Вены и артерии"** для каждого глаза можно указать следующие признаки:

- Одно из значений: "*Ход и калибр сосудов не изменен*" или "*Ход витой*"
- Одно из значений: "*Вены сужены*" или "*Вены расширены*"
- "*Соотношение артерий к венам*" выбор значения из предустановленного справочника
- Одно из значений: "*Артерии сужены*" или "*Артерии расширены*"
- Отметить признак "*Синдром Гвиста*" при наличии такового
- -"*Синдром Салюс-Гунна*" выбор значения из предустановленного справочника

В поле **"Макулярная область"** для каждого глаза можно указать либо значение "*Без очаговой патологии*" либо значения "*Атрофические очаги*", "*Друзы*", "*Участки депигментации*", "*Гиперпигментации*" в любом сочетании;

В поле **"Рефлексы"** для каждого глаза может быть выбрано одно из предложенных значений;

В поле **"Периферия"**для каждого глаза можно указать либо значение "*Периферия без видимой патологии*", либо остальные значения в любом сочетании;

При распечатывании медицинской карты на печать будет выводиться в т.ч. и текст из поля **"Комментарий"** (текст не более 1000 символов).

# Ocular Surface Disease Index

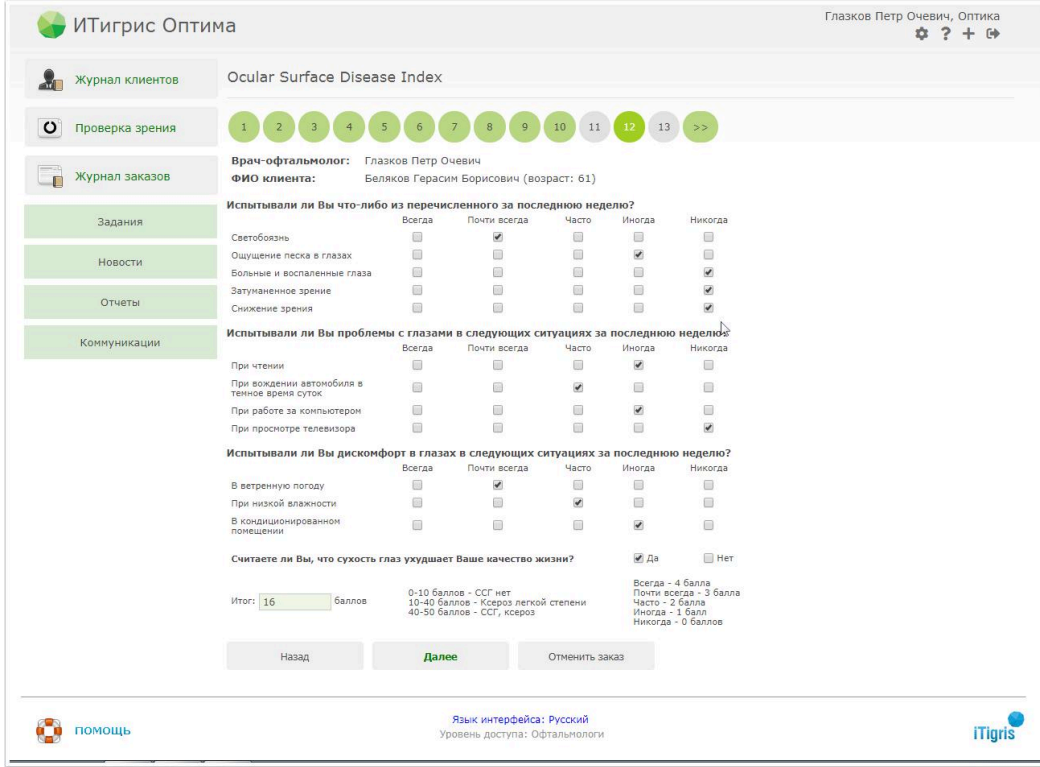

Данный блок представлен в виде опросника, в котором в качестве ответов на вопрос можно выбрать только один из следующих: "*Всегда*", "*Почти всегда*", "*Часто*", "*Иногда*", "*Никогда*". Каждому варианту ответа соответствует определенное количество баллов: "Всегда" = 4, "Почти всегда" = 3, "Часто" = 2, "Иногда" = 1, "Никогда" = 0.

Также имеется дополнительный вопрос "Считаете ли вы, что сухость глаз ухудшает Ваше качество жизни?" В качестве ответа можно выбрать либо "*Да*"(+2 балла к итоговой сумме), либо "*Нет*" (сумма баллов не меняется).

В поле "**Итог**" выводится сумма баллов их ответов на все вопросы. Справа от поля "Итог" находятся данные для интерпретации результата опроса:

*0-10 баллов* - ССГ нет

*10-40 баллов* - Ксероз легкой степени

*40-50 баллов* - ССГ, ксероз

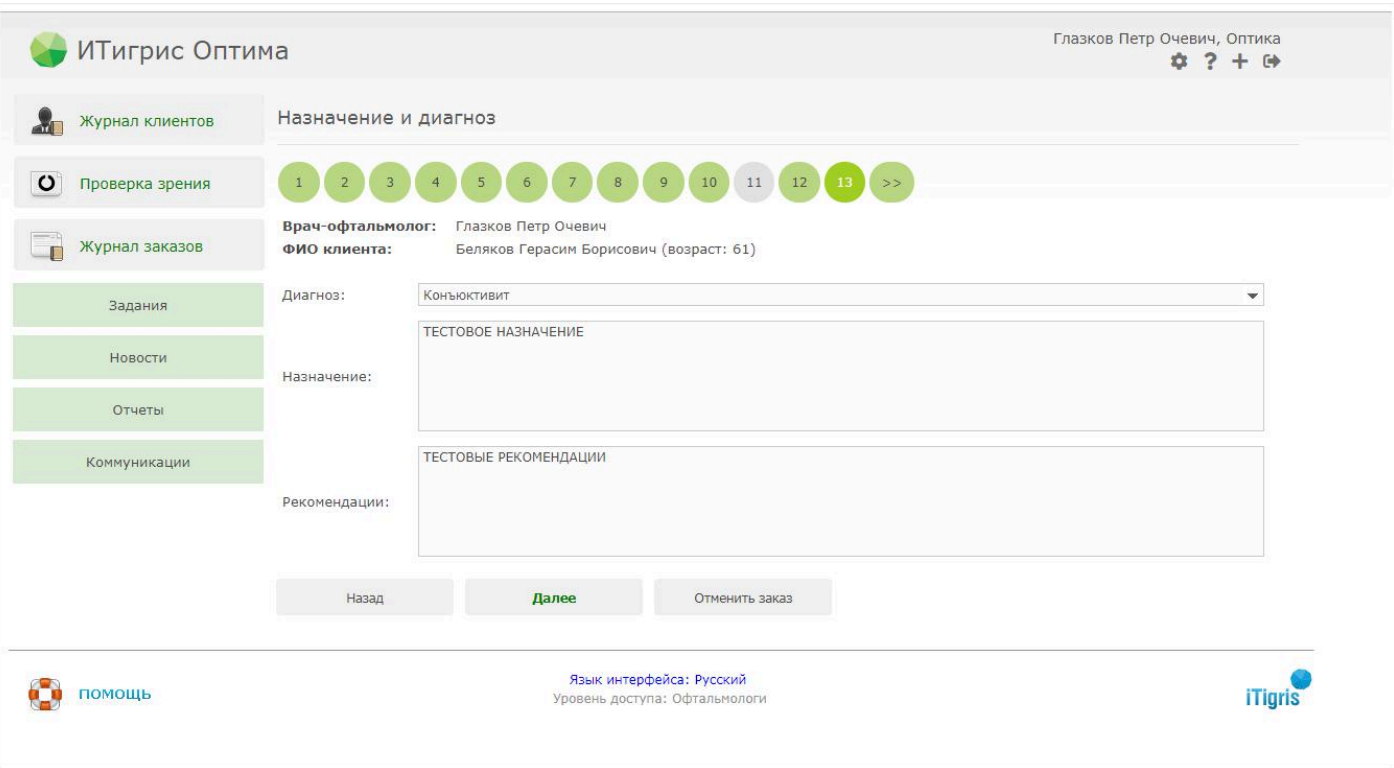

### Назначение и диагноз

В поле **"Диагноз"** вы можете выбрать несколько значений из справочника "Заболевания" (Системный администратор - Справочники - Справочники доктора). Значения справочника "Заболевания" по умолчанию установлены в соответствии с Международной классификацией болезней 10-го пересмотра (МКБ-10)

Текстовые поля **"Назначение**" и "**Рекомендации**" имеют ограничение в 1000 символов с учетом пробелов